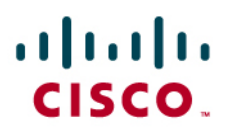

# Cisco Virtual Office: Easy VPN Deployment Guide

This guide provides detailed design and implementation information for deployment of Easy VPN in client mode with the Cisco<sup>®</sup> Virtual Office.

Please refer to the Cisco Virtual Office overview [\(http://www.cisco.com/go/cvo](http://www.cisco.com/go/cvo)) for more information about the solution, its architecture, and all of its components.

# **Introduction**

This document describes deployment of Cisco Virtual Office with Easy VPN in client mode using firewall, Network Address Translation (NAT), Quality of Service (QoS), and IEEE 802.1x.

With Cisco Easy VPN in client mode configuration, the entire LAN behind the Easy VPN client undergoes NAT translation to the IP address that is pushed down by the Easy VPN server. In this mode, there is no need to manage the IP address space in the local LAN behind the remoteaccess router—the same local IP Dynamic Host Configuration Protocol (DHCP) server pool can be configured on all routers. When Easy VPN runs in client mode, after the IP Security (IPsec) tunnel is established, a loopback interface is dynamically configured on the spoke and assigned an IP address defined in the Easy VPN server's pool. This pool must be routable to the corporate network.

Optionally, you can enable split tunneling on the Easy VPN server, meaning that all noncorporate traffic is sent directly to the Internet. In this case only corporate traffic is routed through the tunnel, thereby lightening the load for the VPN headend.

## **Platforms and Images**

This document provides configuration samples corresponding to the following platforms and images:

- Easy VPN client: Cisco 881w Integrated Services Router
- Easy VPN server: Cisco 3845 Integrated Services Router with a VPN encryption module (AIM-VPN/SSL-3)
- Cisco IOS<sup>®</sup> Software Release 12.4(20)T or higher

## **Configuration of the Remote-Access Cisco 881W Integrated Services Router**

The Easy VPN client configuration provided in this guide is a sample configuration and should be customized to your correct corporate servers.

QoS is necessary to provide a good end-user experience, because it guarantees quality for voice and video while simultaneously sending and receiving email messages, sharing applications, and browsing the web.

## **Dynamic Virtual Tunnel Interface**

Cisco Enhanced Easy VPN is a new method for configuring Easy VPN using Dynamic Virtual Tunnel Interface (DVTI) instead of a cryptography map, which is used by traditional Easy VPN. You can use DVTI on both the Easy VPN server and Easy VPN remote routers. DVTI relies on the virtual tunnel interface to create a virtual access interface for every new Easy VPN tunnel. The configuration of the virtual access interface is cloned from a virtual template configuration. The cloned configuration includes the IPsec configuration and any Cisco IOS Software feature configured on the virtual template interface, such as QoS, NAT, stateful firewall, NetFlow, or access control lists (ACLs).

Using DVTI simplifies the VPN configuration and supports per-session features; in addition, you can apply tunnel-specific features with this protocol, so the deployment and management of the solution is simple.

Please note the following regarding configuration of Easy VPN on the Cisco 881W Cisco Integrated Services Router:

- To add wireless support to the Cisco 881W, refer to the Cisco Virtual Office-[Secure](http://www.cisco.com/en/US/solutions/collateral/ns340/ns517/ns430/ns855/white_paper_c11-492842.html) [Wireless](http://www.cisco.com/en/US/solutions/collateral/ns340/ns517/ns430/ns855/white_paper_c11-492842.html).
- The four Cisco 881W switch ports—FastEthernet0 through FastEthernet3—are configured such that hosts with an 802.1x supplicant (client) gain corporate network access only if they provide proper credentials. Cisco IP phones are automatically detected; they bypass the 802.1x authentication and are put in the voice VLAN. You can use the MAC bypass feature to manually bypass other IP phones. Other devices, with no 802.1x supplicant for guests or spouse and kids, are put in the guest VLAN; these devices have only Internet connectivity.
- For QoS, replace the end-user Internet service provider (ISP) uplink speed in the corresponding configuration line. (You can determine the ISP uplink speed by running a public Internet speed testing tool.)
- The client is configured with a default peer and a backup peer. If the default peer goes down, the backup peer becomes the active one. When the default peer comes back up, it becomes the active server again. If you do not use the default keyword, the backup peer will remain the active server.

```
!!! Create VLANs 
Vlan 20 
Vlan 30 
! 
no service pad 
service tcp-keepalives-in 
service tcp-keepalives-out 
service timestamps debug datetime localtime show-timezone 
service timestamps log datetime msec localtime show-timezone 
service password-encryption 
service linenumber 
service sequence-numbers 
! 
!!!! **** Encrypt the easyvpn passwords and keys with AES for extra 
security 
key config password-encrypt <your-own-password>
service password-encryption 
password encryption aes 
! 
hostname EasyVPN-client-vpn
```

```
! 
boot-start-marker 
boot-end-marker 
! 
logging buffered 50000 
enable secret 0 <secretpassword>
! 
aaa new-model 
! 
aaa group server radius dot1x-aaa 
  server-private <rad-ip> auth-port 1812 acct-port 1813 key <rad-key>
  ip radius source-interface Vlan20 
! 
aaa authentication login default local 
aaa authentication dot1x default group dot1x-aaa 
aaa authorization exec default local 
aaa authorization network default group dot1x-aaa 
! 
aaa session-id common 
! 
no ip source-route 
no ip gratuitous-arps 
ip cef 
! 
ip dhcp pool CORPORATE_Pool 
    import all 
    network 192.168.20.0 255.255.255.0 
    default-router 192.168.20.1 
    option 150 ip <corporate-tftpserver-for-callManager>
    netbios-name-server <corporate-netbios>
    dns-server <corporate-dns-servers>
    lease 33 
! 
ip dhcp pool GUEST_Pool 
    import all 
    network 192.168.30.0 255.255.255.0 
    default-router 192.168.30.1 
    lease 33 
! 
! 
ip tftp source-interface Vlan20 
no ip bootp server 
!!! use your company domain name 
ip domain name cisco.com 
no ip domain lookup 
ip inspect name firewall tcp 
ip inspect name firewall udp 
ip inspect name firewall realaudio 
ip inspect name firewall rtsp
```

```
ip inspect name firewall tftp 
ip inspect name firewall ftp 
ip inspect name firewall h323 
ip inspect name firewall netshow 
ip inspect name firewall streamworks 
ip inspect name firewall esmtp 
ip inspect name firewall sip 
ip inspect name firewall skinny 
! 
!! Enable 802.1x globally 
dot1x system-auth-control 
! 
username debuguser secret 0 debugonly 
! 
!! These are the QoS matching classes 
class-map match-any call-setup 
 match ip dscp af31 
 match ip dscp af32 
 match ip dscp cs3 
 match ip precedence 3 
class-map match-any internetwork-control 
 match ip dscp cs6 
 match access-group name control_acl 
class-map match-any voice 
 match ip dscp ef 
 match ip dscp cs5 
 match ip precedence 5 
! 
class-map match-any call-setup 
 match ip dscp cs3 
 match ip precedence 3 
class-map match-any internetwork-control 
 match access-group name isakmp_acl 
 match ip precedence 6 
 match ip precedence 7 
class-map match-any voice 
 match access-group name voice_acl 
 match ip precedence 5 
class-map match-all discover_signaling 
 match protocol skinny 
class-map match-all discover_video 
 match protocol rtp video 
class-map match-all discover_voip 
 match protocol rtp audio 
class-map match-any video 
 match access-group name video_acl 
 match ip dscp af41 
 match ip precedence 4 
class-map match-all non_voip
```

```
 match access-group name non_voip_traffic_acl 
! 
!!! Marking traffic with correct DSCP values – after the discovery is 
done with NBAR 
policy-map mark_incoming_traffic 
  class discover_signaling 
   set dscp cs3 
  class discover_video 
   set dscp af41 
  class discover_voip 
   set dscp ef 
  class non_voip 
   set dscp default 
! 
policy-map voice_and_video 
  class voice 
   bandwidth 128 
 class call-setup 
   priority percent 5 
  class internetwork-control 
   priority percent 5 
class video 
!!! Video set for 384kbps – this is set on the call manager 
   priority 384 
  class class-default 
   fair-queue 
   random-detect 
policy-map shaper 
   class class-default 
!!! enter here the user ISP uplink speed for shaping 
     shape average 600000 6000
     service-policy voice_and_video 
! 
ip access-list extended isakmp_acl 
  permit udp any any eq isakmp 
ip access-list extended voice_acl 
  permit udp any any range 24576 24656 
ip access-list extended non_voip_traffic_acl 
  permit ip any any 
ip access-list extended video_acl 
  permit udp any any eq 5445 
  permit udp any any range 2326 2373 
! 
crypto ipsec client ezvpn vpnserver 
  connect auto 
  group <easyvpn-group> key <EzVPNkey>
```

```
 mode client 
 peer <easyvpn-server-ip> default 
 peer <backup-peer> 
 virtual-interface 1 
 username <EzVPNuser> password <EzVPNpassword> 
 xauth userid mode local 
! 
interface FastEthernet0 
 switchport access vlan 20 
 switchport voice vlan 1 
 dot1x pae authenticator 
 dot1x port-control auto 
 dot1x reauthentication 
 dot1x guest-vlan 30 
 spanning-tree portfast 
! 
interface FastEthernet1 
 switchport access vlan 20 
 switchport voice vlan 1 
 dot1x pae authenticator 
 dot1x port-control auto 
 dot1x reauthentication 
 dot1x guest-vlan 30 
 spanning-tree portfast 
! 
interface FastEthernet2 
 switchport access vlan 20 
 switchport voice vlan 1 
 dot1x pae authenticator 
 dot1x port-control auto 
 dot1x reauthentication 
 dot1x guest-vlan 30 
 spanning-tree portfast 
! 
interface FastEthernet3 
 switchport access vlan 20 
 switchport voice vlan 1 
 dot1x pae authenticator 
 dot1x port-control auto 
 dot1x reauthentication 
 dot1x guest-vlan 30 
 spanning-tree portfast 
! 
interface FastEthernet4 
 description *** Outside – WAN side - Interface 
!!! enter here the correct ISP ip address if not using dhcp 
 ip address dhcp 
 ip access-group firewall_acl in 
 no ip redirects
```

```
 no ip unreachables 
 no ip proxy-arp 
 ip nat outside 
 ip virtual-reassembly 
 duplex auto 
 speed auto 
 fair-queue 
 no cdp enable 
 crypto ipsec client ezvpn vpnserver 
! 
interface Vlan1 
 description *** Corporate-access Voice Vlan Interface *** 
 ip unnumbered vlan 20 
 ip access-group allow_skinny_acl in 
 no ip redirects 
 no ip unreachables 
 ip pim sparse-dense-mode 
 ip nat inside 
 ip inspect firewall in 
 ip virtual-reassembly 
 ip tcp adjust-mss 1360 
 no autostate 
 crypto ipsec client ezvpn vpnserver inside 
! 
interface Vlan20 
 description *** Corporate-access Data Vlan Interface *** 
 ip address 192.168.20.1 255.255.255.0 
 no ip redirects 
 no ip unreachables 
 ip pim sparse-dense-mode 
 ip nat inside 
 ip inspect firewall in 
 ip virtual-reassembly 
 ip tcp adjust-mss 1360 
 no autostate 
 crypto ipsec client ezvpn vpnserver inside 
 service-policy input mark_incoming_traffic 
! 
interface Vlan30 
 description *** Guest/Family Vlan Interface *** 
 ip address 192.168.30.1 255.255.255.0 
 no ip redirects 
 no ip unreachables 
 no ip proxy-arp 
 ip nat inside 
 ip inspect firewall in 
 ip virtual-reassembly 
! 
interface Virtual-Template1 type tunnel
```

```
 no ip address 
  tunnel mode ipsec ipv4 
  service-policy output shaper 
! 
no ip http server 
no ip http secure-server 
! 
ip nat inside source list nat_acl interface FastEthernet4 overload 
! 
ip access-list extended allow_skinny_acl 
 permit udp any any eq bootps 
 permit udp any any range bootps bootpc 
 permit udp any host <corporate-tftpserver-for-callManager> eq tftp 
 permit udp any host <corporate-tftpserver-backup> eq tftp 
 permit udp any host <corporate-dns-server> eq domain 
 permit tcp any any eq 2000 
 permit udp any any range 24576 24656 
 permit udp any any eq 5445 
 permit udp any any range 2326 2373 
 permit tcp any host <directory-services-server> eq www 
permit tcp any host <phone-services-server> eq www
 deny ip any any 
! 
ip access-list extended control_acl 
 permit udp any eq isakmp any eq isakmp 
! 
ip access-list extended firewall_acl 
 permit esp any any 
 permit udp any any eq isakmp 
 permit udp any eq isakmp any 
 permit udp any eq non500-isakmp any 
 permit udp any any eq bootpc 
 deny ip any any 
! 
ip access-list extended nat_acl 
 permit ip 192.168.1.0 0.0.0.255 any 
 permit ip 192.168.20.0 0.0.0.255 any 
 permit ip 192.168.30.0 0.0.0.255 any 
! 
End
```
## **Configuration of the Server**

The Easy VPN server configuration using DVTI follows. The example shows Easy VPN configured with split tunneling. The ezvpn\_split\_tunnel ACL gets pushed to the client when it establishes a tunnel, allowing only corporate traffic through the tunnel, while other traffic goes directly to the internet.

Following is a sample configuration, so you must customize it to your correct corporate servers.

```
aaa new-model 
! 
aaa group server radius EzVPN 
server-private <radius-server> auth-port 1812 acct-port 1813 key
<key>
! 
aaa authentication login easyVPN local group EzVPN 
aaa authorization network easyVPN local group EzVPN 
! 
crypto isakmp policy 2 
 encr 3des 
 authentication pre-share 
 group 2 
! 
crypto isakmp keepalive 30 5 
crypto isakmp nat keepalive 30 
crypto isakmp xauth timeout 10 
! 
crypto isakmp client configuration group easyvpn-group 
 key <ezvpn-preshared-key> 
 dns <dns-server> 
 wins <wins-server>
 domain cisco.com 
 pool easyvpn-pool 
 acl ezvpn_split_tunnel 
  save-password 
! 
crypto isakmp profile easyvpn-group 
    description PSK group 
    match identity group easyvpn-group 
    client authentication list easyVPN 
    isakmp authorization list easyVPN 
    client configuration address respond 
    virtual-template 1 
! 
crypto ipsec transform-set t1 esp-3des esp-sha-hmac 
crypto ipsec profile prof 
 set transform-set t1 
! 
interface GigabitEthernet0/0 
  ip address 10.20.20.20 255.255.255.0 
! 
interface Virtual-Template1 type tunnel 
 description EasyVPN for PSK users 
  ip unnumbered GigabitEthernet0/0 
  ip pim sparse-mode 
  tunnel mode ipsec ipv4
```

```
 tunnel protection ipsec profile prof 
! 
ip local pool easyvpn-pool 10.10.10.130 10.10.10.254 
! 
ip access-list extended ezvpn_split_tunnel 
 permit ip 10.0.0.0 0.255.255.255 any 
 permit ip <corporate-network> 0.255.255.255 any
```
## **Deployment Enhancements Recommendations**

This section describes the recommended enhancements to the existing configuration.

#### **Public Key Infrastructure**

Easy VPN secure tunnel access to the corporate network can be provided using preshared keys (PSKs) as well as a public key infrastructure (PKI) setup. We recommend PKI because it is more secure and provides enhanced device management capabilities.

Use the following configuration to implement PKI on the server side:

```
 crypto isakmp client configuration group easyvpn-group 
key <ezvpn-preshared-key> 
 dns <dns-server> 
 wins <wins-server> 
 domain cisco.com 
 pool easyvpn-pool 
 acl ezvpn_split_tunnel 
 save-password 
! 
crypto isakmp profile easyvpn-group 
    description PSK group 
   match identity group easyvpn-group 
    client authentication list easyVPN 
    isakmp authorization list easyVPN 
    client configuration address respond 
    virtual-template 1
```
to this:

```
crypto isakmp client configuration group easyvpn-group 
 dns <dns-server> 
 wins <wins-server> 
 domain cisco.com 
 pool easyvpn-pool 
 acl ezvpn_split_tunnel 
 save-password 
! 
crypto isakmp profile easyvpn-group 
    description PKI group 
    ca trust-point <ezvpn-certificate-server>
```

```
 match identity group easyvpn-group 
 client authentication list easyVPN 
 isakmp authorization list easyVPN 
 client configuration address respond 
 virtual-template 1
```
This change removes the configured preshared key from the client configuration group, and adds the Certificate Authority trustpoint and certificate matching statements in the profile.

You must also configure a PKI trustpoint, as well as a certificate map:

```
crypto pki trustpoint ezvpn-certificate-server 
 enrollment mode ra 
 enrollment url http://ezvpn-certificate-server:80 
 serial-number 
 ip-address none 
 password 7 1107160B 
 revocation-check none 
!
```
The crypto isakmp policy must be modified to allow authentication other than preshare:

```
crypto isakmp policy 2 
 encr 3des 
 group 2
```
On the client side, remove the "group <easyvpn-group> key <EzVPNkey>" line from the crypto ipsec client configuration:

```
crypto ipsec client EasyVPN vpnserver 
 connect auto 
 group <easyvpn-group> key <EzVPNkey> 
 mode client 
 peer <enter-you-easyvpn-server-ip-here> 
 username <EzVPNuser> password <EzVPNpassword> 
 xauth userid mode local
```
and add an RSA digital certificate where the OU field of the subject name matches the Easy VPN server certificate map:

```
crypto pki trustpoint ezvpn-certificate-server 
   enrollment url http://ezvpn-certificate-server:80 
   serial-number 
   !!! The OU field MUST be set to the same ezvpn group name. 
   subject-name OU=easyvpn-group 
   revocation-check crl
```
Then all you need to do is enroll the Easy VPN client with the same PKI server as the Easy VPN server.

#### **Management Tunnel**

We recommend that you dedicate one tunnel specifically for management, which should be completely separate from the corporate data access tunnels (Figure 1). The main objective is to always have a secure link to the remote device for policy update, image management, and device and user authentication—this setup also prevents the situation where connectivity is lost if policies are changed over the data channel.

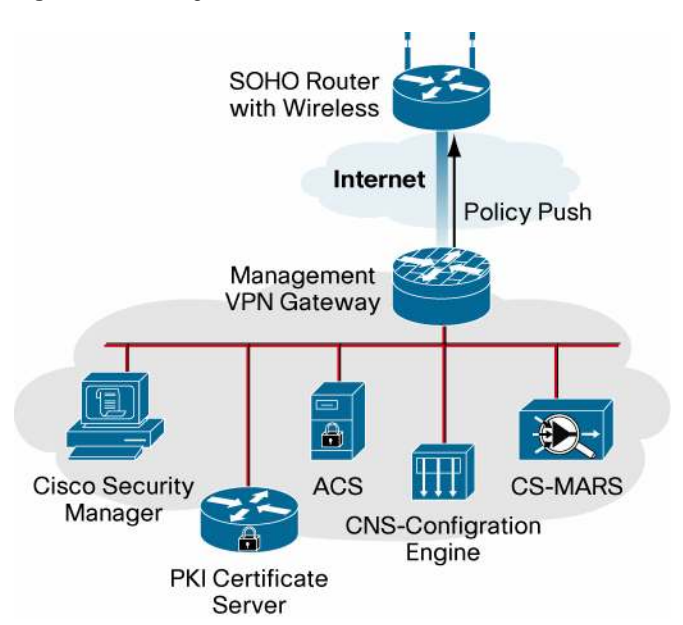

**Figure 1.** Management Network

You need to have DVTI configured instead of traditional Easy VPN—because only DVTI can provide dual-tunnel configuration.

You can establish the management tunnel by adding the following configuration, with preshared keys. You can introduce the same modifications discussed earlier to use PKI instead.

```
 crypto ipsec client ezvpn smg-psk 
 connect auto 
 group <group> key <key> 
 mode client 
 peer <easyvpn management server> 
 virtual-interface 1 
 username <ezvpn-user> password <ezyvpn-password> 
 xauth userid mode local
```
#### **Wireless Access**

Wireless access greatly enhances the end-user experience by providing freedom of mobility while maintaining the same performance as a wired connection. Extensible Authentication Protocol (EAP) provides a secure two-way centralized authentication between the client and the Cisco

Secure Access Control Server (ACS). EAP-Protected EAP (EAP-PEAP) is the recommended, widely used EAP authentication method.

To configure wireless access on the Cisco 881W, refer to the Cisco Virtual Office-Secure [Wireless.](http://www.cisco.com/en/US/solutions/collateral/ns340/ns517/ns430/ns855/white_paper_c11-492842.html)

#### **Authentication Proxy**

Cisco IOS Firewall Authentication Proxy (AuthProxy) is a powerful way to provide an extra level of security by doing a layer 3 end-user authentication. It is useful in many situations such as:

- If a home PC has saved 802.1x credentials, anyone who uses that PC will be able to connect. If AuthProxy is enabled, the end user needs to enter an authorization, authorization, and accounting (AAA) username and password to access corporate servers. By default an ACL is configured on the LAN side interface that blocks all corporate traffic.
- If the router or PC is stolen, then the AuthProxy provides an extra level of authentication.
- If the home network is extended with a switch or hub, all PCs need to authenticate separately, so AuthProxy is effective in this situation.

# **Troubleshooting**

For Easy VPN, use the following commands to verify the connection or configuration:

- debug crypto isakmp: Displays errors during phase 1
- debug crypto ipsec: Displays errors during phase 2
- debug crypto engine: Displays information from the cryptography engine
- debug crypto ipsec client ezvpn: Displays Easy VPN client-related debugs
- clear crypto isakmp: Clears the phase 1 security associations
- clear crypto sa: Clears the phase 2 security associations
- clear crypto ipsec client ezvpn: Clears the Easy VPN client connection

For user authentication for 802.1x and wireless, use:

• debug radius: Displays errors or failures during authentication

Note: You should also check the Cisco Secure ACS RADIUS logs for failed authentications.

#### **References**

- Cisco Virtual Office solution guides and information:<http://www.cisco.com/go/cvo>
- Cisco Feature Navigator: http://www.cisco.com/go/fn
- Cisco Security Manager: http://cisco.com/go/csmanager
- Easy VPN:<http://cisco.com/go/easyvpn>

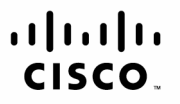

Americas Headquarters Cisco Systems, Inc. San Jose, CA

Asia Pacific Headquarters Cisco Systems (USA) Pte. Ltd. Singapore

Europe Headquarters Cisco Systems International BV Amsterdam, The Netherlands

Cisco has more than 200 offices worldwide. Addresses, phone numbers, and fax numbers are listed on the Cisco Website at www.cisco.com/go/offices.

CCDE, CCENT, Cisco Eos, Cisco Lumin, Cisco Nexus, Cisco StadiumVision, Cisco TelePresence, the Cisco logo, DCE, and Welcome to the Human Network are trademarks; Changing the Way We Work, Live, Play, and Learn and Cisco Store are service marks; and Access Registrar, Aironet, AsyncOS, Bringing the Meeting To You, Catalyst, CCDA, CCDP, CCIE, CCIP, CCIR, CCIP, CCSP, CCVP, Cisco, the Cisco Certified Internetwork Expert logo, Cisco IOS, Cisco Press, Cisco Systems, Cisco Systems Capital, the Cisco Systems logo, Cisco Unity, Collaboration Without Limitation, EtherFast, EtherSwitch, Event Center, Fast Step, Follow Me Browsing, FormShare, GigaDrive, HomeLink, Internet Ougtient, IOS, iPhone, iO Expertise, the iO logo, iO Net Readiness Scorecard, iQuick Study, IronPort, the IronPort logo, LightStream, Linksys, MediaTone, MeetingPlace, MeetingPlace Chime Sound, MGX, Networkers, Networking Academy, Network Registrar, PCNow, PIX, PowerPanels, ProConnect, ScriptShare, SenderBase, SMARTnet, Spectrum Expert, StackWise, The Fastest Way to Increase Your Internet Quotient, TransPath, WebEx, and the WebEx logo are registered trademarks of Cisco Systems, Inc. and/or its affiliates in the United States and certain other countries.

All other trademarks mentioned in this document or Website are the property of their respective owners. The use of the word partner does not imply a partnership relationship between Cisco and any other company. (0807R) Printed in USA C07-458259-01 09/08